# **InteGriTy**

## **User í s guide**

**Version 1.0.- Feb. 03**

## **1. About InteGriTy**

**InteGriTy** is a Fortran90 free software package that allows to perform topological analysis following the AIM (Atoms In Molecules [1]) approach on electron densities given on three-dimensional grids. It consists of 2 programs. The first one cpgrity.f90î performs critical points (CPs) search and computes their properties. It is also used to search for bond paths from the  $(3,-1)$  CPs. The second program, "integrity.f90" determines the boundaries of atomic basins and computes integrated atomic properties (surface, volume, charge and multipoles).. The programs can handle both periodic (translation symmetry) or non periodic systems.

**CP search:** to locate CPs, gradient path is followed with a classic Newton method starting from each grid point. If a CP is not found within a limited travelled distance the next grid point is considered, etc.

**Atomic Basins:** atomic basins are determined from their single surface intersection with rays originating from the attractors. A "coarse" estimation of the atomic surface is first performed, sufficient for graphics purpose and to yield first estimates during the "fine" search which occurs while performing integration. Integrated quantities are total and valence electron densities, Laplacian, dipolar and quadrupolar moments, volume and surface. Romberg integration method is used to automatically adapt the number of integration steps to a desired convergence level for each basin. Two density data files are given as input for integration. The first one gives the total density and the second one gives partial density, as for example sole valence electron density. This allows better estimation of integrated quantities.

More details can be found in C. Katan, P. Rabiller, C. Lecomte, M. Guezo, V. Oison and M. Souhassou., J. Appl. Cryst. *(2003) 36, 65-73.*

*! Please cite the above reference when publishing results coming from InteGriTy.*

[1] R.F.W. Bader, *Atoms in Molecules: A Quantum Theory*, Int. Series of Monographs on Chemistry 22 (Oxford, 1990)

## **2. Few remarks**

This User's Guide is the second draft of all we have ever written yet ! Please, be comprehensive ... Any suggestions on how to improve the clarity of this Guide, the performance of the codes are mostly welcome. Graphical routines, using Matlab® are now available and soon free OpenDx solution too.

## **3. Before starting**

In order to start a CP search the "**cpgrity.f90**" has to be compiled. This program uses **3 input files**. To compute atomic properties you need to compile ì**integrity.f90**î. This program uses **5 input files.** Both programs produce a variable number of output files according to the possible tasks that have been performed. All output files are ASCII ones.

## **4. Input files**

Input files are of two different types:

- **TYPE 1** : density given on a grid
- **TYPE 2** : atomic positions, file names, file paths, file extensions and parameters which define how the programs should run. Most of these information are specified by extensive use of keywords.

The following table gives the filenames used in this *User's Guide* . In this table, "F" indicates that filename or extension is fixed whereas  $C$  indicates that it can be specified by the user.

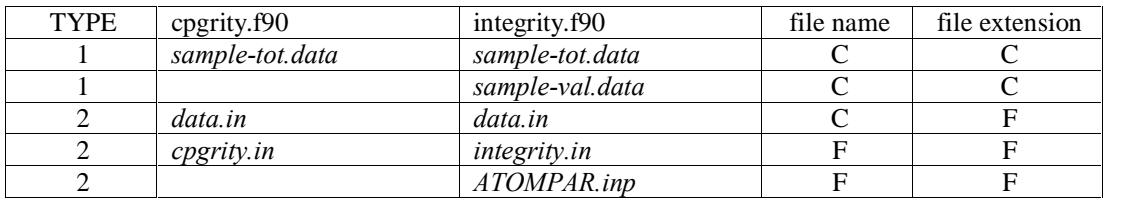

#### **4.1 Density data files**

Default file extensions are *''-tot.data''* for the total density and *''-val.data''* for the sole valence density. Other extensions can be specified either in *cpgrity.in* or in *integrity.in*. Throughout this *User's Guide* the generic file name "*sample*" will be used. In all cases, the generic file name **must** be specified on the first line of the file *data.in*. The program integrity.f90 needs both *sample-tot.data* and *sample-val.data* input files (the same file can be used for both total and valence) whereas cpgrity.f90 needs only *sample-tot.data.*

Density data files are **binary files**. All input data must be given in **atomic units** which means that the electron density is given in  $e /au^3$ . Double precision works best; if not, a precision of  $10^{-6} e /au^3$  is recommended.

The grid metrics is given first: **number of grid points** in the three directions (labelled hereafter 1,2,3), **grid origin** respective to the absolute cartesian system origin to which the atomic positions are referred to and the **three elementary vectors** defining the length and directions of the grid mesh. These quantities are read according to the following Fortran90 statements:

```
read(unit)np1,np2,np3
read(unit)origin
read(unit)del1
read(unit)del2
read(unit)del3
```
Then the **density** *''rho(i,j,k)''* at all the grid points is read according to the following loops (be aware of **the k,j,i,** order !!).

```
read(unit) &
\& (((rho(i,j,k) &
\& , k=1, np3) \&\delta, j=1, np2) \delta\frac{1}{2}, i=1, np1)
```
#### **4.2 data.in**

Default name for this input file is *"data.in"*. Its file extension ".in" is fixed but users can change the file name "data" into any other by specifying it either in *cpgrity.in* or in *integrity.in* (without the extension: **data=***data* **!** or **data=** *another\_filename***!**).

This file contains:

1<sup>st</sup> line: **Generic file name** of input density data files without extension. The density files will be read with extensions given either in *cpgrity.in* or in *integrity.in*, default extensions beeing "-tot.data" for total density and "-val.data" for valence density.

**2 nd line: conversion factor** for atomic positions which are converted to atomic units by multiplication with this factor

> (if scale unit = -1, cell units are assumed, the box defined by the grid must be the cell unit in that case. **WARNING: may not be implemented yet !!!!**)

#### **3 rd ,Ö : atomic names, positions and optional properties**

Each line must begin with **!ATOM** and finish with **!END**. It must also contain at least **NAME=** and **R=** keywords followed by their corresponding values. Other keywords are optional. Atoms labels must be given between single quotes. Atomic positions are given in an absolute Cartesian system. They are multiplied by the **conversion factor** given in the second line of this file for conversion to atomic units.

Atoms species with only one character, like hydrogen "H" might be given a " " before specific label. For example hydrogen atom labeled "1a" must be given like "H\_1a" where as chlorine atoms labeled "33" will be given as "Cl33". The total length must be less than or equal to 6

Optional keywords can be specified for the program **integrity**. **RMIN=** allows one to change the radius of the minimum sphere included in an atomic basin, **MULT**= to change the multiplicity of an atom and **MOL**= to give each atom a molecule number to perform summation over molecules at the end of the integration run.

#### **The last line of the file must begin with !EOB statement**.

Below you will find an example which tells that total and valence density file names are given by the concatenation of "sample" and respective extensions "-tot.data" and "-val.data". A scale unit of one is used, this means that atomic coordinates are given in cartesian atomic units. The atom "H\_1" will have a minimum basin radius of 0.2 au. and will belong to the first molecule.

```
sample
1.00000
!ATOM NAME='H_1' R= -1.77112 -4.33114 -6.53800 RMIN=0.2 MOL=1 !END
!EOB
```
-------------------------------------------------------------------------------------------------------------------------------------------------- Non nuclear attractors can be given with "atoms' names that must differ from the ones reserved for "dummy" atoms that can also be present in the list and which will not be "integrated". The dummy atoms are mainly used to focre molecules' origin. Their generic label will be **'DO**". For example, "DO3" will give the origin of molecule "3". "DU", "CP", "CG", **<sup><b>ARG<sup>n</sup>**, *SL***<sup>n</sup>**, *PSH*<sup>n</sup> are reserved generic names for dummy atoms or critical points that can be used to define precise planes</sup> in case working mode is set to "work=*plane!*). These reserved names are defined in the subroutine "*integrity\_initialize*", in an array of character (\*2) and dimension 9 named "*at check list*":

at\_check\_list(1)='DU' !! dummy atom, generally unit cell vortices at\_check\_list(2)='DO' !! dipole orogine (molecular) at\_check\_list(2)='DO' !! dipole orogine (molecular)<br>at check\_list(3)='CP' !! generic critical point at\_check\_list(3)='CP' !! generic critical point<br>at check\_list(4)='SH' !! saddle point (high den at\_check\_list(4)='SH' !! saddle point (high density)<br>at\_check\_list(5)='SL' !! saddle point (low density) !! saddle point (low density) at\_check\_list(6)='CG' !! cage CP  $at\_check\_list(7)='RG'$  !! ring CP<br> $at\_check\_list(8)='$  !! not yet at\_check\_list(8)='\_' !! not yet defined (user choice)<br>at\_check\_list(9)='\_' !! not yet defined (user choice) !! not yet defined (user choice) ----------------------------------------------------------------------------------------------------

## **4.3 cpgrity.in**

This file is needed by the program **cpgrity.f90**. It has to be located at the same place where the program will run. It contains the *pathway* for all other input files. *cpgrity.in* also gives the user the possibility to change almost all the parameters used in the program. New values are given with the help of keywords with the syntax:

**keyword =** *value* **!**

with one keyword per line and omitted lines either beginning with "!!" (commented line) or postponed after a "EOB!" statement. An example is given at the end of this section.

The parameters are:

- *file extension for density data filename*
	- **ext** = *extension* **!** default value is *-tot.data*
- *pathway and (data & atoms) specifications' file*

**path =** *pathway* **!**  $file = atoms$  *file* **!** the program aborts if missing this correspond to the *data.in* file described in this manual *atoms\_file.in* file must exist in the directory specified by **path**.

*Include attractors in the search*

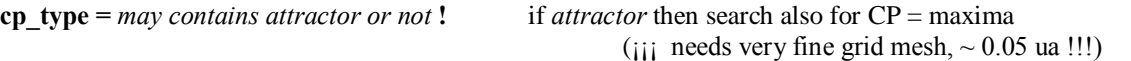

*grid type : periodic or isolated system*

 $grid = may contain "iso" or not!$ 

if **grid** argument is empty or not specified, translation symmetry is used (periodic boundaries condition). For **N** points in one direction and mesh **dx**, the cell parameter is **N** x**dx** and point **N+1** is equivalent to point **1**.

" $iso" \Rightarrow$  "isolated" grid with no translation symmetry. If there is N points in. one direction, points **4** to **N-4** will be used.

*Parameters af ecting the following of the gradient path*

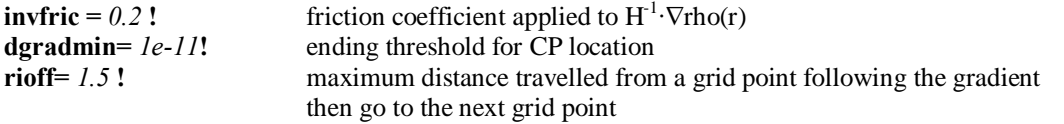

*Parameters af ecting the interpolation (may be obsolete !!!)*

**mrho** =  $may$  *be* 1,0 *or* -1!

if 1, then search from  $rho(r)$  (normal way) if 0, then search from  $log(rho(r) + min(rho))$ if  $-1$ , then search from  $-$ rho(r), maxima  $\rightarrow$  minima, etc. recommended value: 1

*Parameters af ecting arrays dimension*

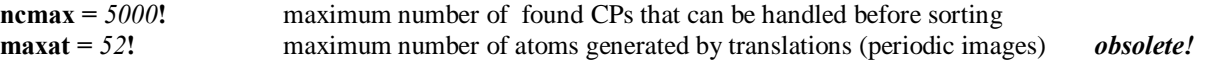

*Parameters af ecting eigenvalues determination (curvatures from hessian matrix)*

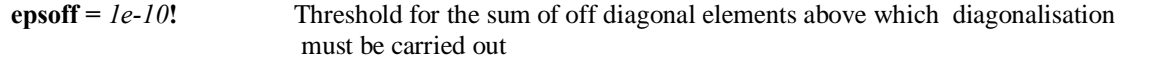

*Parameters af ecting sorting of CP*

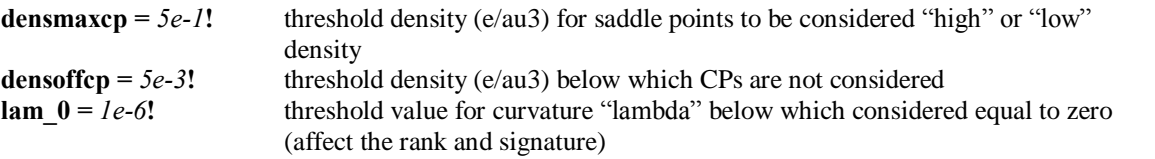

*Parameters af ecting bond path location*

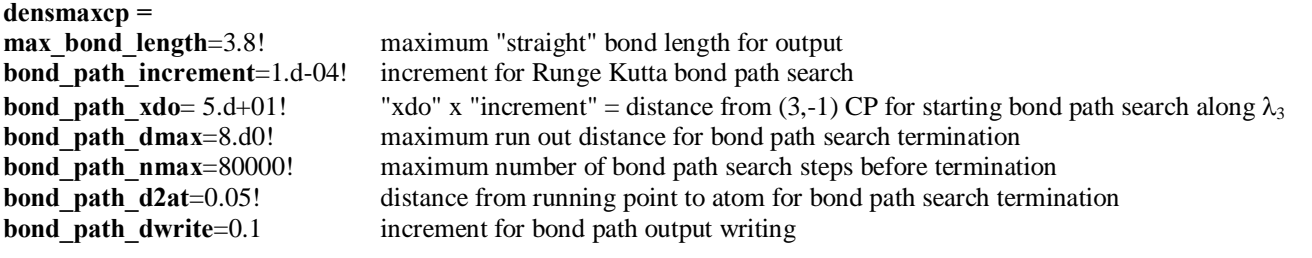

#### **Example of "cpgrity.in" file**

```
\begin{array}{c} 1 \ 1 \\ 1 \ 1 \end{array}!! * List of key-words that can be supplied to the program "cpgrity"
!!
!! * Lines beginning with "!!" are not considered (comment lines)
!!
!! * The values corresponding to the key-words are delimited
!! after the key word on the left by "="=""=""\n= " and on the right by '!'<br>!! The latter may be omitted, in that case its location is
      The latter may be omitted, in that case its location is
!! replaced by the end of the line
!!
!! * Lines corresponding to numerical values that are not to be modified
!! must be deleted, commented or put after a line beginning with 'END!' or 'EOB!',
!! a null value would be attributed otherwise !
!!
!
path=c:\philippe\topologie\adp\! !! pathway to data and results files directory
file=data! !! generic atom file-name<br>
cp_type=attractor! !! tells wether or not at
                                     !! tells wether or not attractors are searched
grid=periodic! !! tells wether or not periodicty is used extension =-
tot.data! !! data filename extension
invfric=0.1! !! friction coefficient used with newton method
dgradmin=1e-8! !! threshold for ending newton method at CP
```
## **4.4 integrity.in**

This file is needed by the program **integrity.f90**. It has to be located at the same place where the program will be run. It contains the *pathway* for all other input files. **integrity.in** also gives the user the possibility to change almost all the parameters used in the program. New values are given with the help of keywords with the syntax:

**keyword =** *value* **!**

with one keyword per line and omitted lines either beginning with "!!" (commented line) or postponed after a "EOB!" statement. An example is given at the end of this section..

The parameters are:

*file extension for total and valence densities*

**ext** = *extension tot*  $|$  *extension val* **!** " $|$ " must be put between the two extension arguments

*pathway and (data & atoms) specifications' file*

**path =** *pathway* **!**  $file = atoms$  *file* **!** the program aborts if missing *atoms\_file.in* file must exist in the directory specified by **path**.

- *grid type : periodic or isolated system and van der waals surface check*
	- $grid = \frac{max}{countain}$  *iso*"  $\frac{and}{or}$  *'ivdv*"!

if **grid** argument is empty or not specified, translation symmetry is used. For **N** points in one direction and mesh **dx**, the cell parameter is **N** x**dx** and point **N+1** is equivalent to point **1**. " $iso" \Rightarrow$  "isolated" grid with no translation symmetry. If there is N points in. one direction, points **2** to **N-2** will be used. "vdv"  $\Rightarrow$  a cut-off value, given by **rho** vdv, is used to limit basin boundaries.

```
rho_vdv = any positive real value ! threshold density value for van der Waals surface limitation in case
                                      grid= statement contains "vdv"
tot use = may contain ''tot' or ''val' ! total or valence density used to compute laplacian sum and multipoles
```
*possible jobs*

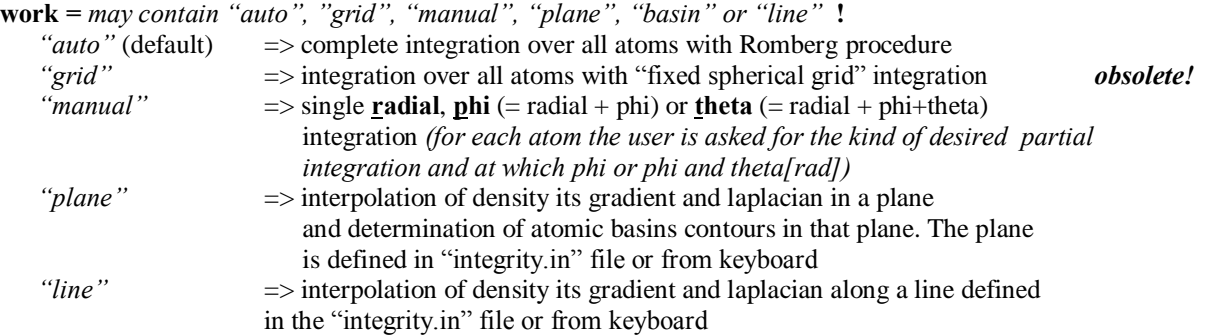

*basin search parameters (default values indicated)*

**<b>th**  $= 30$  **!** Nb. of theta points for coarse basin limits search **nphi** = 60 **!** Nb. of phi points for coarse basin limits search **dr\_c =** *5.d-02* **!** minimum increment along gradient path for coarse search **dr**  $f = 5.d-04$  **!** " " " " fine **ea\_c** =  $0.25d0$  **!** forward magnification for coarse boundary bracketing **ed c** =  $0.50d0$  **!** backward " " " " " **ed\_c** =  $0.50d0$  **!** backward " " " " " " " " **ea\_f** =  $0.03d0$  **!** forward " " fine " "  $\theta = 0.03d0$  **!** hackward " " " " " **ed**  $f = 0.03d0$  **!** backward " " " **dtol\_c** =  $5.d-02$  **!** dichotomy ending tolerance for coarse search **dtol**  $f = 5.d-04$  **!**  $''$  **"**  $''$  fine " **fa**  $c = 5.d0$  **!**  $\Rightarrow$  dr\_max = fa\_coarse x dr maximum accelerating factor **fa**  $f = 200 \text{ d}0$  **!**  $\Rightarrow$  dr\_max = fa\_fine x dr **exp\_dg =** *15.d-01* **!** cosine(r,grad\_rho) exponent for accelerating step following gradient. step along gradient path is given by **dr** x **fa** x exp[-**exp\_dg** x **cosine(r,grad\_rho)**] **max** step  $fwd = 3$  ! maximum number of steps following gradient outward attractor before declaring it outside **min\_step\_dwd** =  $5!$  minimum number of steps downward attractor in case of reaching box limit with no periodic condition **coef\_d =** 0.98 **!**dmin = coef\_dmin x rlim\_min after coarse search (safety factor) **out =** *may contain ìbasiî, ìlongî, ìrombî, ìmultî* **!** *may be obsolete ! <sup><i>ibasi*</sup>  $\Rightarrow$  output atomic basins' file for graphics *<sup><i>i*</sup>basi<sup>*''*+*''long*' => output basin with additional information on basin surface</sup> *<sup><i>''romb*'</sup> => output romberg procedure evolution *<sup><i>imult*"</sup> => output multipoles (dipole and quadrupole) file for graphics

#### *romberg procedure or ìregularî theta, phi integration*

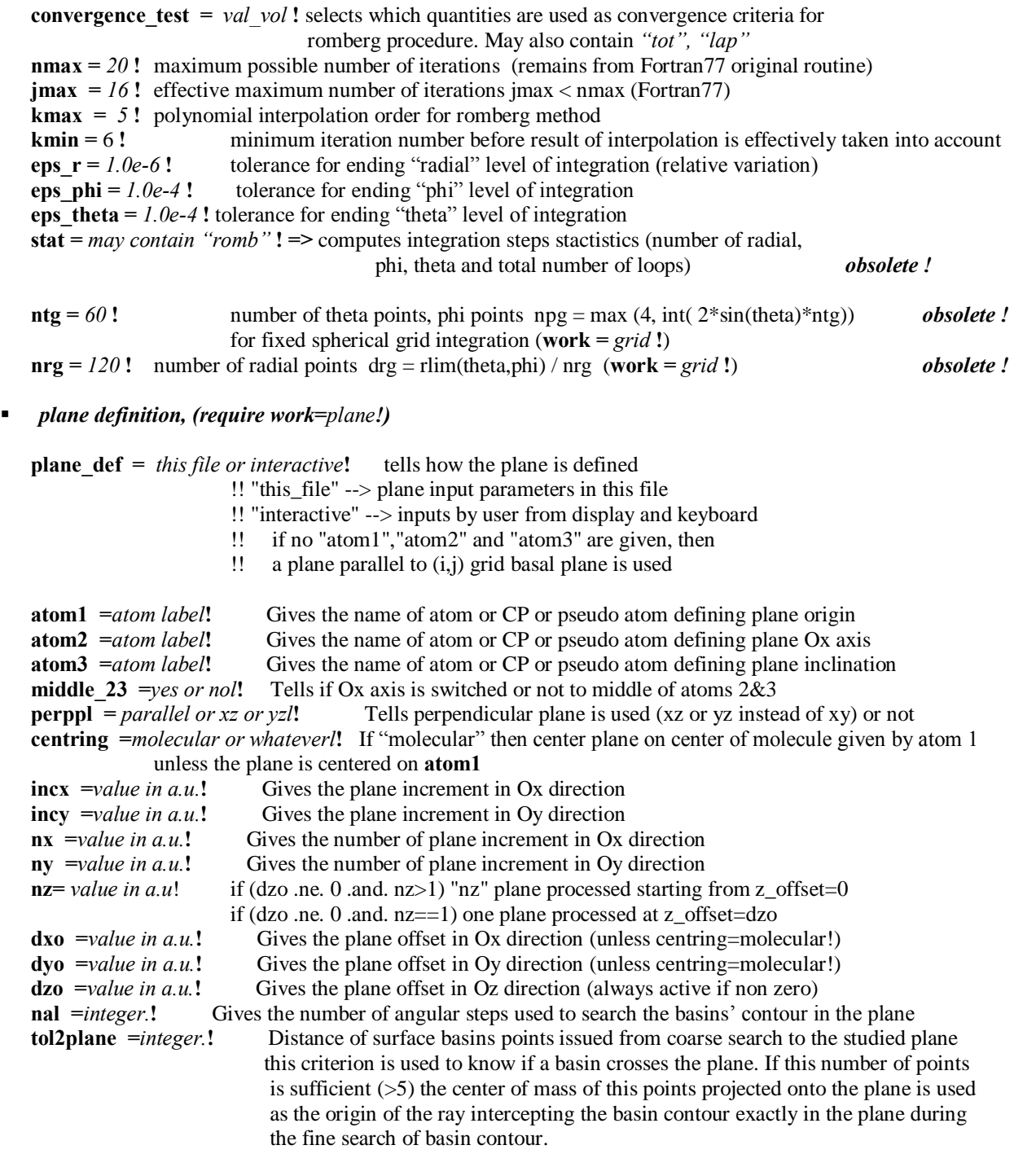

#### **Example of "integrity.in" file**

!!

```
!! * List of key-words that can can be supplied to the program
!!
!! * Lines begining with "!!" are not considered (coment lines)
!!
!! * The values corresponding to the key-words are delimited
!! after the key word on the left by "=" and on the right by '!'
!! The latter may be omitted, in that case its location is
!! replaced by the end of the line
!!
!! * Lines corresponding to numerical values that are not to be modified
!! must be deleted, comented or put after a line begining with 'END!' or 'EOB!',
!! a null value would be attributed otherwise !
!!
!
   path =c:\subdirectory\sample\! !! pathway to directory containing data files
data file =data ! !! contains generic filename, scale unit factor and list of atoms
!
 working mode = manual ! !! selection of automatic (romberg), regular grid or manual mode;
                                 !! in the later case the user can choose between
                                 !! radial, phi or theta integration level
!<br>grid = periodic !
                                !! tells if the periodic condition is used or not ("isolated"),
                                 !! and if "van der waals" surface is used
 rho_vdv = 1.d-04! !! in that case a density threshold value must be supplied tot_use = tot ! !! total or valence density is used to compute laplacian s
                                 !! total or valence density is used to compute laplacian sum
                                 !! and multipoles
!
! coarse basin search
nth=36 ! <br>number of theta steps for basin search<br>nph=72 ! <br>!! " " phi " " " "
                                 n+1 ? n+1 "
!
! fine basin search<br>ea f=0.03 !
 ea_f=0.03 ! !! expansion coefficient for forward bracketting<br>ed f=0.03 ! !! expansion coefficient for downward bracketting
 ed_f=0.03 ! !! expansion coefficient for downward bracketting
 dr_f=1e-4 ! !! minimum stepsize following gradient path<br>fa fine=2500.d0 ! !! maximum amplitude of the accelerating fa
 fa_fine=2500.d0 ! !! maximum amplitude of the accelerating factor
 dtol_f=1e-4 ! !! tolerance to end the dichotomic search
!<br>exp dg=5.d-01 !
 exp_dg=5.d-01 ! !! exponential coefficient for accelerating factor<br>max step fwd = 4! !! maximum number of steps before declaring gradio
                                 !! maximum number of steps before declaring gradient path
                                 !! leading outside the considered basin
min step dwd = 5! !! minimum number of steps following gradient path
                                 !! downward the attractor to declare a point inside
                                !! the basin when reaching box boundary for isolated system
!
! romberg procedure<br>convergence =val vol !
                               !! select the properties used for integration ending
 eps_r=1e-5 ! !! radial level
 eps_phi=5e-3 ! !! phi "
 eps_theta=5e-3 ! !! theta "<br>kmax = 5 ! !! polynomia
 kmax = 5 ! \qquad !! polynomial order for the interpolation jmax = 16 ! \qquad !! maximum order
 jmax = 16 ! <br>
kmin = 6 ! <br>
!! minimum number
                                 !! minimum number of iteration before polynomial interpolation
!
! output quantities and files<br>output= basin_multipole_long!
                                      !! writes output files for basin or romberg details
                                 !! for basin output, "long" means that total and valence<br>!! densities and gradients on the basin boundary are add
                                    densities and gradients on the basin boundary are added
                                 !! "multipole" -> dipole and quadrupole file
stat= romb_grad ! !! selection of different statistics output on main output file
                                 !! "romb" --> numbers of loops ...
                                 !! "grad" --> min and max of rho and grad(rho) encountered
!
  plane def= this file! !! if running mode is set to "plane", tells how the plane is defined
                                 !! "this_file" --> plane input parameters in this file
                                 : "interactive" --> inputs by user from display and keyboard<br>!! "interactive" --> inputs by user from display and keyboard<br>!! if no "atoml","atom2" and "atom3" are given, then
                                       if no "atom1", "atom2" and "atom3" are given, then
                                 !! a plane parallel to (i,j) grid basal plane is used
!
  atom1= !
  atom2= !
  atom3= !
  middle_23= no !
```

```
perp plane= no !
 centering= none!
 incx=0.1!
 incy=0.1!
 nx=80!
 ny=80!
 dxo=0.d0!dyo=0.d0!
 dzo=3.14696d0!
 nz=3! !! if (dzo .ne. 0 .and. nz>1) "nz" plane processed starting from z offset=0
                         !! if (dzo .ne. 0 .and. nz==1) one plane processed at z offset=dzo
 nal=720!
 tol2plane=1!
 npcp=5!
!
EOB!
```
## **4.5 ATOMPAR.inp**

This file is needed by the program **integrity.f90**. It has to be located at the same place where the program will run. It contains the names of atomic species, the number of "total" and "valence" electrons of each atom and default values for the "starting radial value" (in atomic units) used for basin search and the "minimum atomic basin radius" defining the minimum core of an atomic basin. When a gradient path comes into this minimum core the starting point is considered to belong to this atomic basin. The number of declared species must be given on first line.

Example:

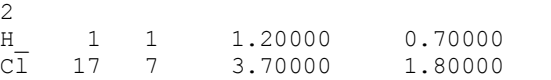

Here, 2 species are known and chlorine atom has 17 total electrons, 7 valence electrons. The default minimum basin radius fo "Cl" atoms is set to 1.8 au, and the initial starting basin search radius is set to 3.7 au. Any pseudo atom can be defined if necessary. Atom name with a single character must be given with " on the right side, like 'H ' in this small example.

## **5. OUTPUT FILES**

## **5.1 From cpgrity.f90**

The file named "*sample.report*" reports the most important input parameters used during the run of cpgrity.f90. When the program aborts, an error file " *cpgrity.error*" will be created. A "sample.path" file is used for ploting CP's and bond path with the matlab routine..

The CPs are sorted and printed into different files corresponding to attractors, high density saddle points, low density saddle points, rings, cages and others. The later file contains the CPs which do not fit into any other file. The corresponding extensions are: -attractors

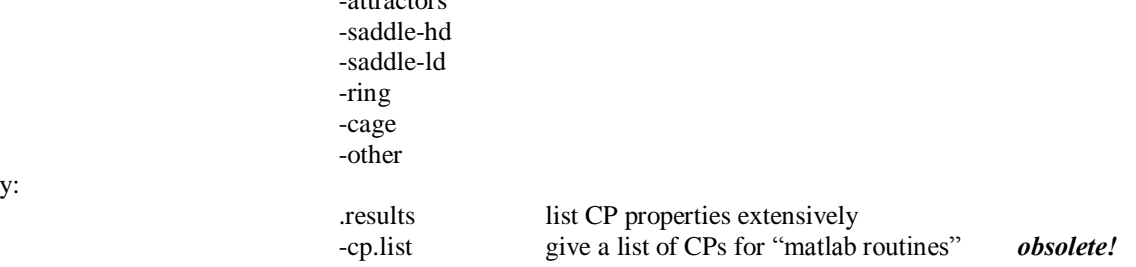

followed b

For example "**sample-saddle-ld.result**" will give, in an extensive presentation of the (3,-1) saddle points properties derived from an input density given in the file *"sample-tot.data"*. These CPs have a density lower than the value specified by the keyword "densmaxcp" of the input file *cpgrity.in*.

In the source code, outputs to files formerly used with Data Explorer may be still present and are commented. They correspond to extensions "-per.dx" and "-box.dx" (logical units 15 and 16). An ascii file "c2f.mtx" file is created that stores the transformation matrix from cartesian to unit cell *coordinates. obsolete!*

#### **5.1 From integrity.f90**

The file named "*sample.integration*" reports all **parameters** used during the run of integrity.f90 and all **results**. When the program aborts, an error file "*integrity.error*" is created.

All other ASCII output files are devoted for graphics with **Matlab<sup>®</sup>** but can be used to prepare input files for other graphical tools. The Matlab<sup>®</sup> file *"new plot.m"* in conjunction with *"new plot.fig"* and other related files allows you to plot various things (molecules, basins, CP's, bond parths) but you need the commercial Matlab® licence. This graphics output program uses the extension of the output files to automatically select the adapted graphics. The possible extensions and graphics are:

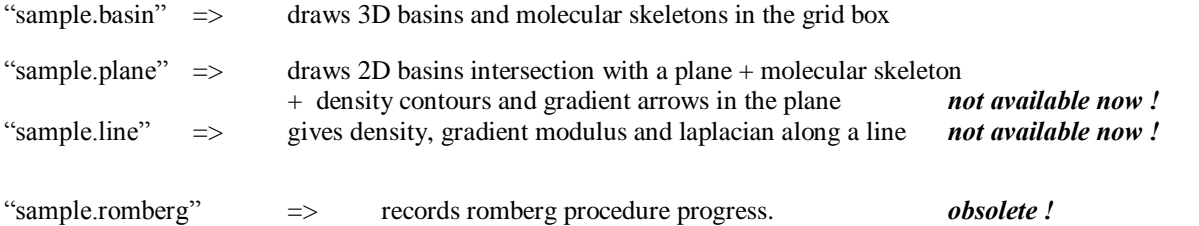

And for a given atom, for example  $H\,I$  (no graphical routines given for that, take your favourite one):

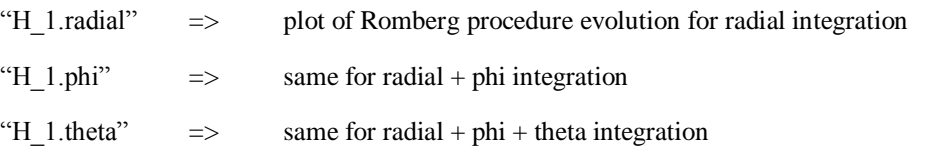

#### Example:

To plot 3D atomic basins obtained from files located in the directory *\user\topology\* with the generic density filename ì*sampleî* first execute Matlab launching. Then select directory where is located *new\_plot.m*. Then enter in the matlab command window the command : **new\_plot**. Then play with the different "menus". There are still bugs in the graphics routine, just report them so we can find remedies. For the isodensity plots, the input format for the density is the one used with another software "XCrysDen". You have to convert the density file to this format. Ther will be soon graphics routines running under OpenDx which will be more homogeneous and user friendly.

#### **5.1 To prepare îdata.inî file**

You may use "**prepat.m**" matlab routine to prepare your "**data.in**" file. Youcan provide a "**prepat.in**" wich contains a title, cell parameters and angles, atoms name, position (in cell unit) and multiplicity and maybe a space group filename. If it does not exist, these information are asked from prompt and the file will be created. In case only assymetric unit is given, the whole positions of a space group can be obtained if you have prepared a "space group" file containing all the symmetry operations and generators, in the form of matrices and row vectors, see for example the "sg167.in" file. Either wise stated, the symmetry operations can be given one by one. A file with the good format for IntGriTy is created with the entered

positions, a file that you can edit The positions generated after symmetry operation are visualized on a plot and displayed on screen. If you are happy with them just play with "copy and paste" to add them on your "data.in" file. If you use the option that creates all positions inside the box  $(0 \le x, y, z \le 1)$  and allows for extra ones outside the box. The one lying outside the box will be given a zero multiplicity, such that they will count nothing when summing up at the end of integrity.

That's all for present, now we hope you'll enjoy it. Please, feel free to contact us if any problem.